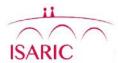

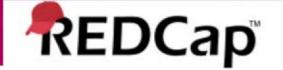

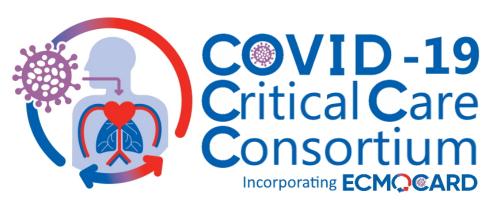

# UK Sites REDCap Data Entry Guide

Version 1, 10.07.20

#### **CONTACTS**:

Data queries: <a href="mailto:ECMOCARD@health.qld.gov.au">ECMOCARD@health.qld.gov.au</a>

Database queries: <a href="mailto:ncov@isaric.org">ncov@isaric.org</a>

#### **Access to ECMOCARD Project**

- Access to the ECMOCARD REDCap Project is controlled via individual user accounts that are created once ethics and regulatory approvals have been received. Please contact <a href="ECMOCARD@health.qld.gov.au">ECMOCARD@health.qld.gov.au</a> who will organise access
- Passwords
  - When your access to UKCCP ECMOCARD is granted you will receive an email confirming your access. (Please check your junk mail after a few days just incase)

#### Logging in to REDCap

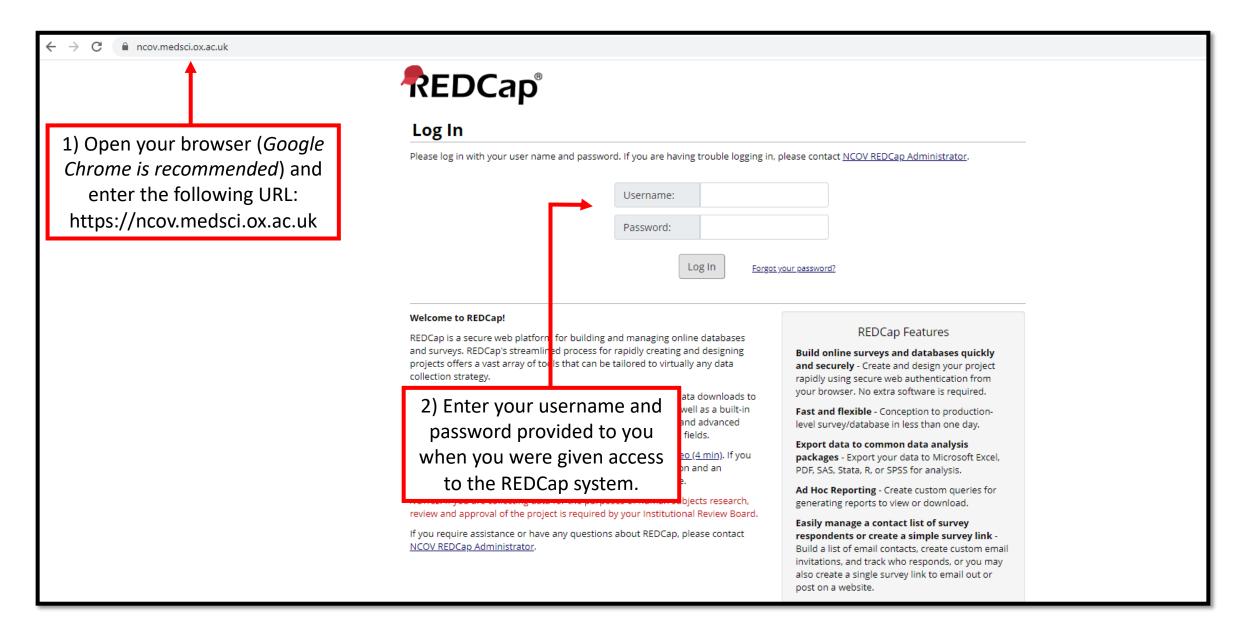

#### **Accessing Your Project**

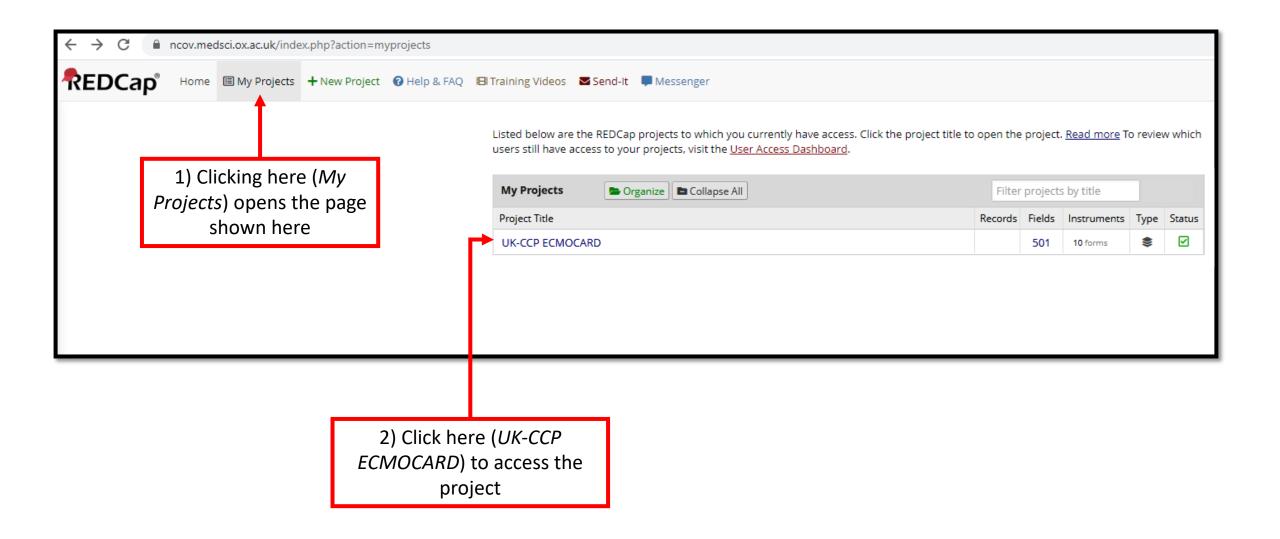

#### <u>Adding a New Participant Record – Step 1</u>

1) Clicking here (Add / Edit Records) opens the page shown here

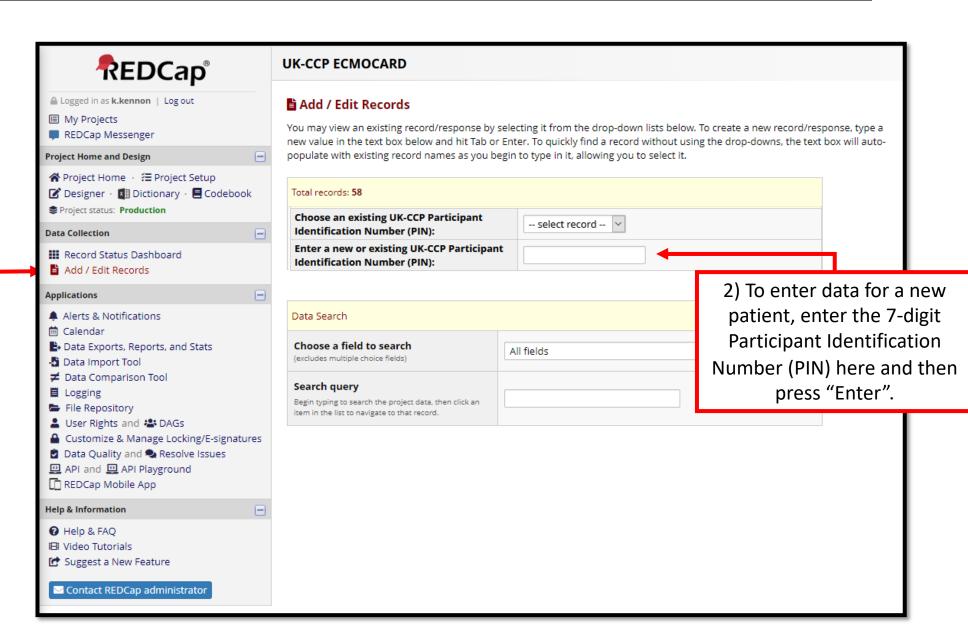

#### The Participant Identification Number (PIN)

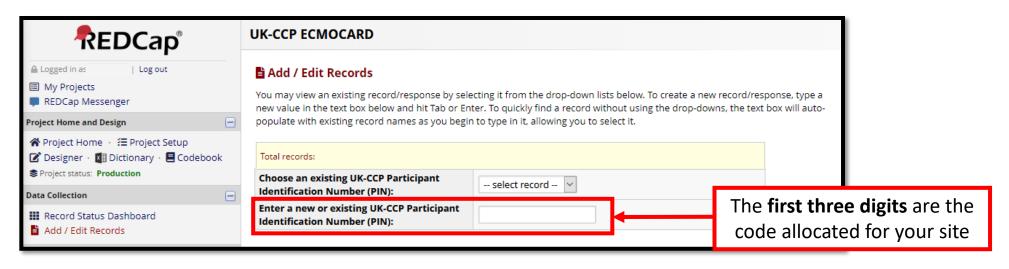

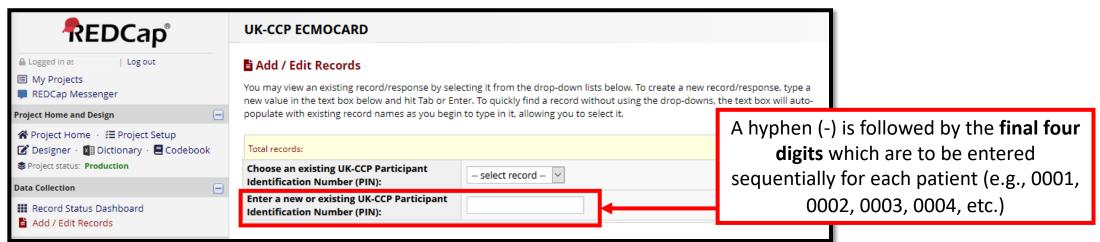

#### <u>Adding a New Participant Record – Step 2</u>

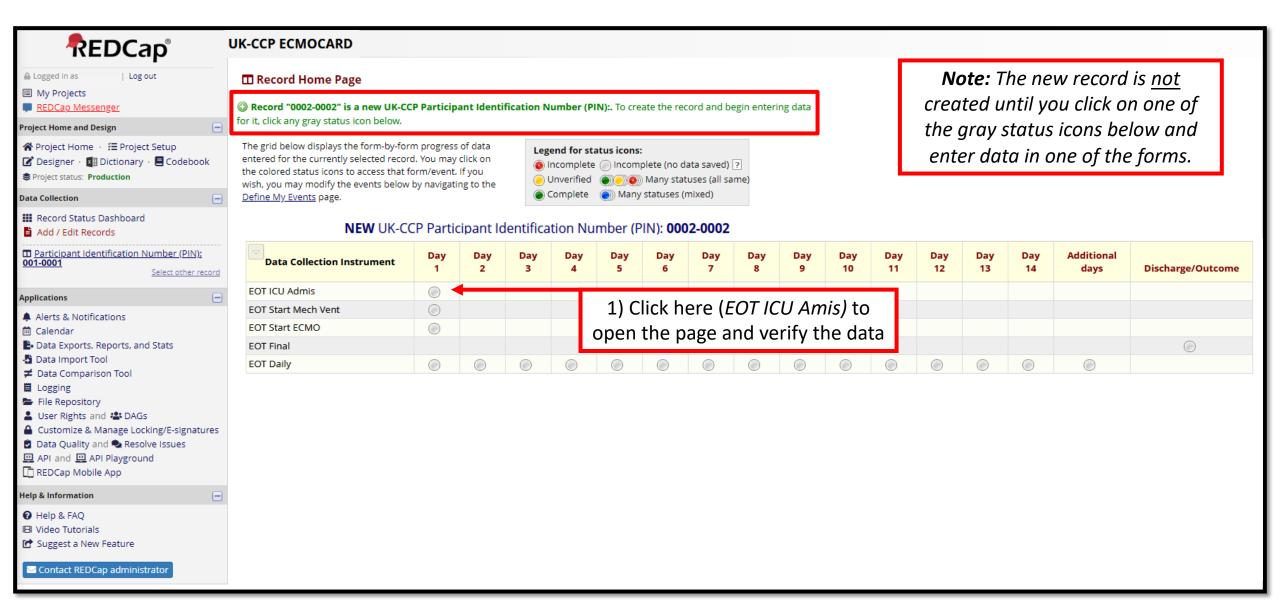

#### <u>Adding a New Participant Record – Step 3</u>

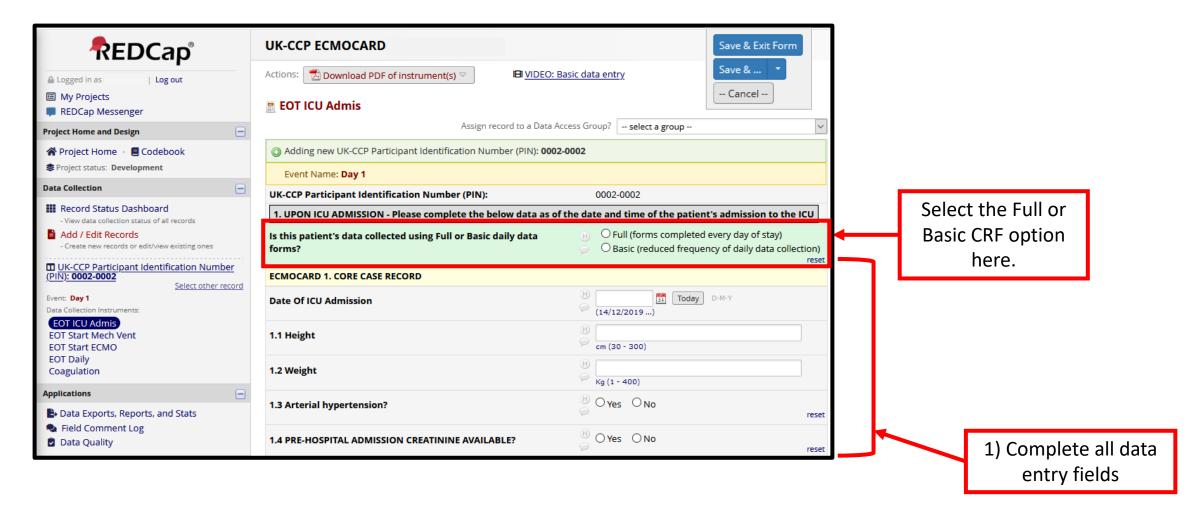

#### Saving a Form

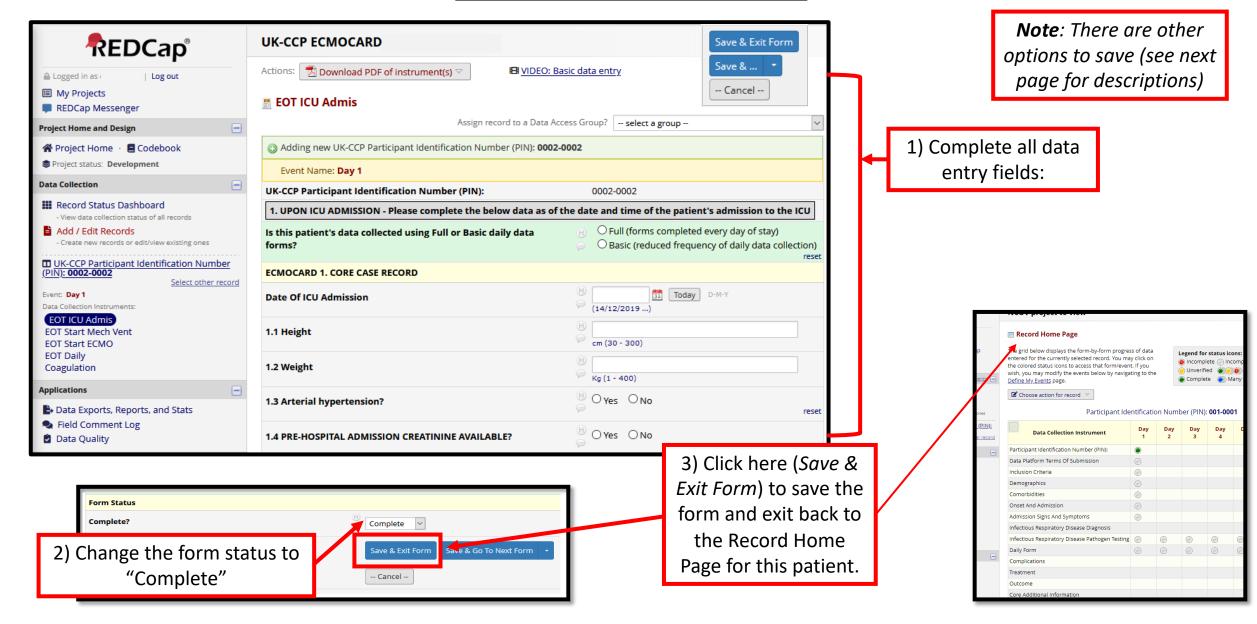

#### <u>Data Entry – Required Questions</u>

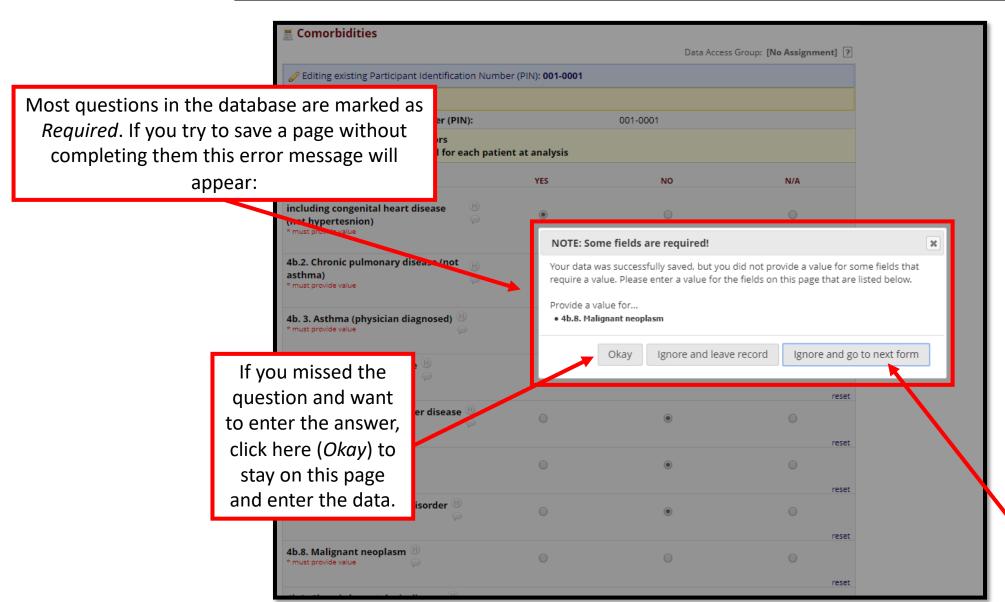

If you meant to leave the question blank, click here (Ignore and go to next form) to continue data entry.

#### Data Entry – Results Out of Range

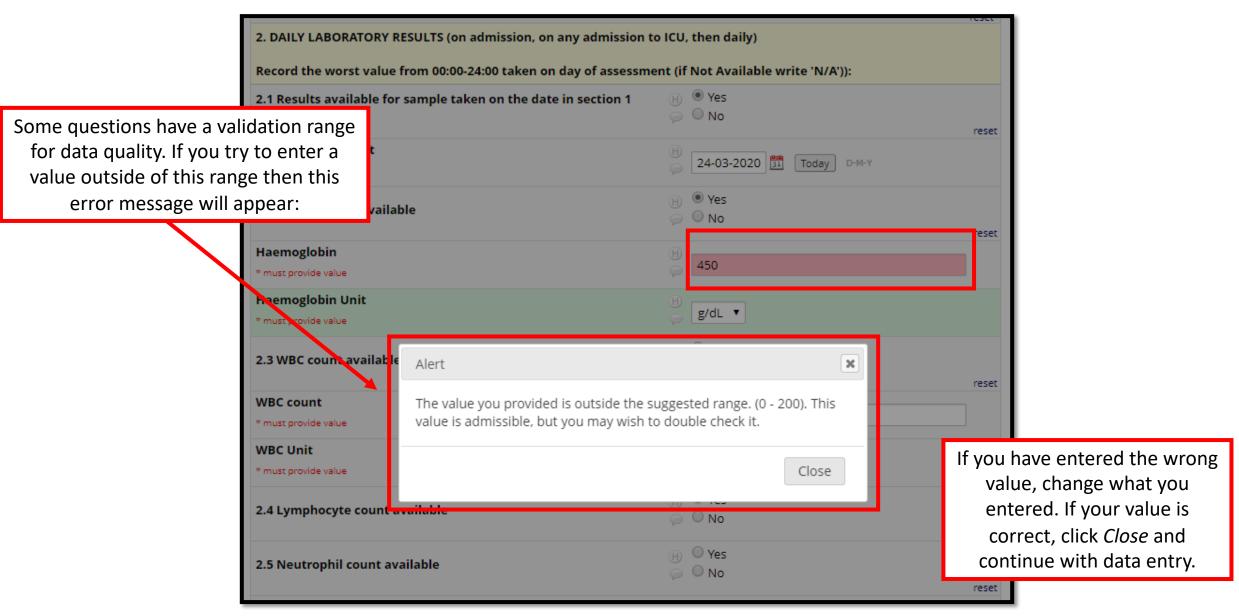

## **Data Entry Schedule Full CRF**

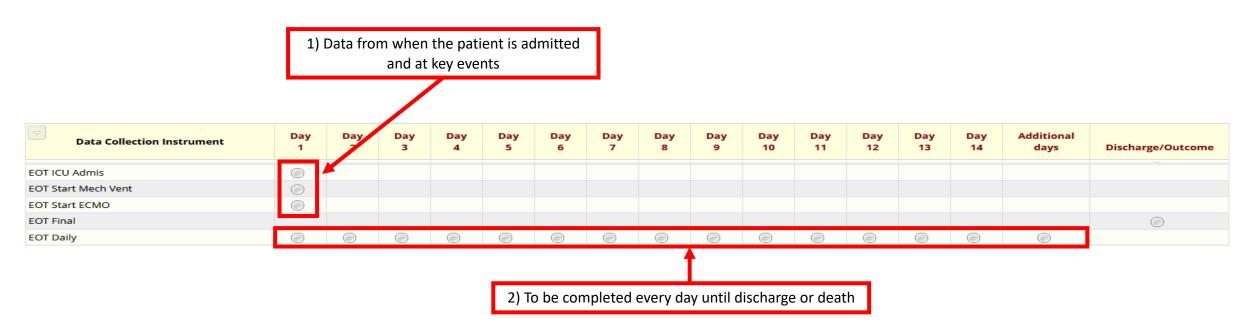

## **Data Entry Schedule Basic CRF**

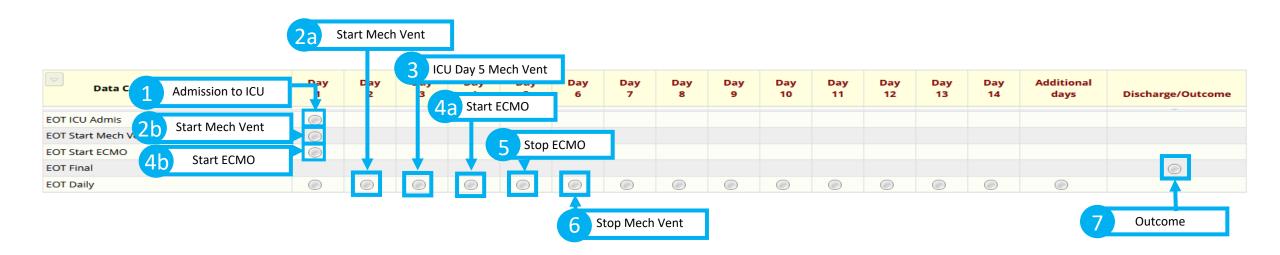

The basic CRF negates daily completion of the daily EOT form, you will complete the form for the events highlighted above in blue. Across a 40 day ICU admission you will complete 5 EOT Daily forms rather than 40.

#### Data - Renaming a Record

You may sometimes need to rename a record

1) Click here (Choose action for record) to open a dropdown and then click here (Rename record).

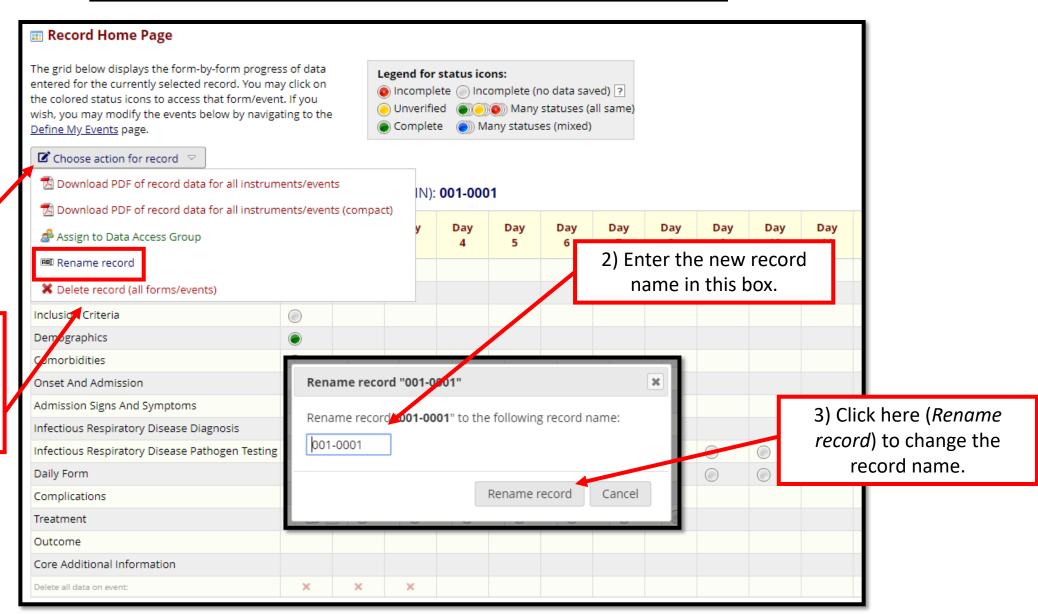

#### **Data – Exporting Data**

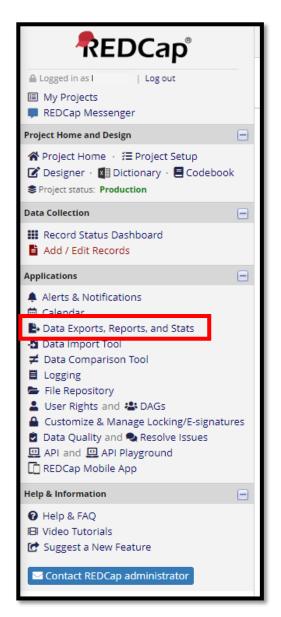

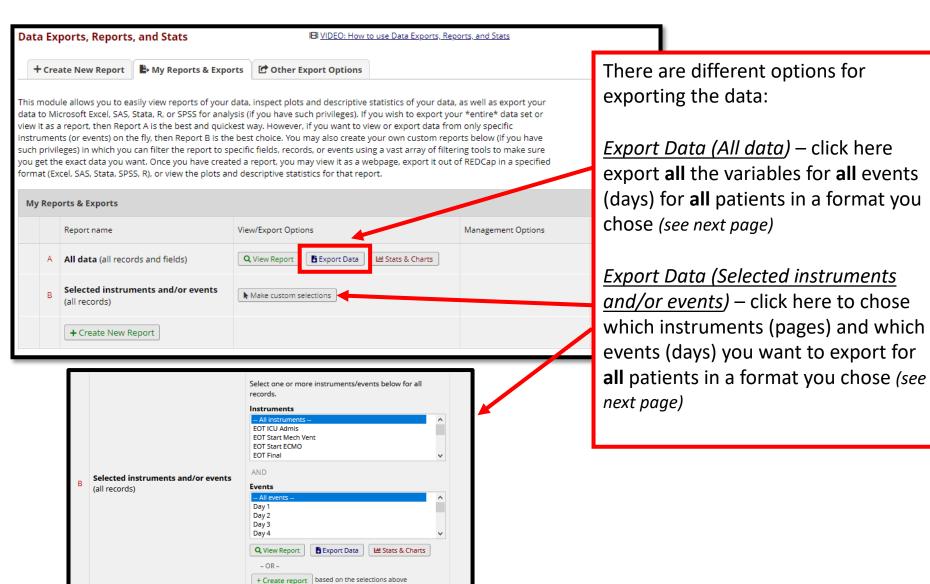

#### <u>Data – Data Export Formats</u>

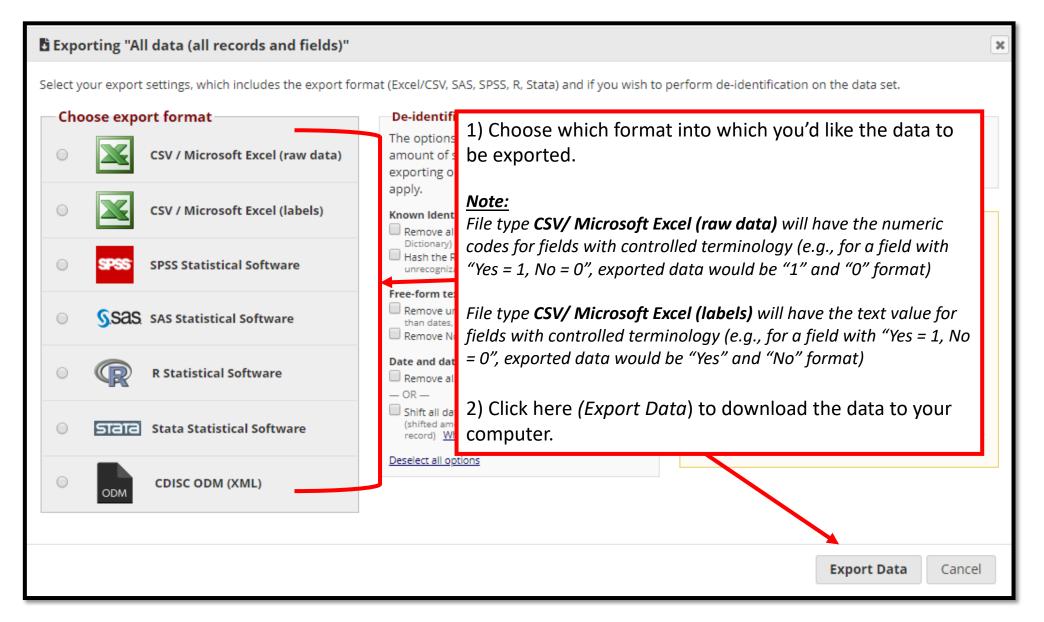

#### **Data Security – Logging Out When Complete**

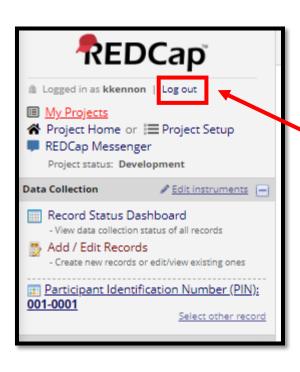

Always log out using by clicking here (*Log out*) after completing your tasks.

**Note:** Your session will time out after 60 minutes of inactivity, requiring you to log in again to continue with tasks.

#### Additional Resources

- Where can I get REDCap training?
  - REDCap offers detailed video training online
  - Videos are available at: <u>https://projectredcap.org/resources/videos/</u>

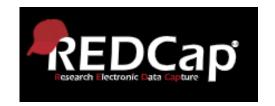

- What if I need further information or support with ECMOCARD?
- Data queries: <a href="mailto:ECMOCARD@health.qld.gov.au">ECMOCARD@health.qld.gov.au</a>
- Database queries: <a href="mailto:ncov@isaric.org">ncov@isaric.org</a>

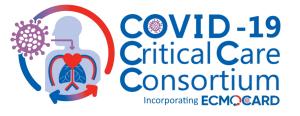